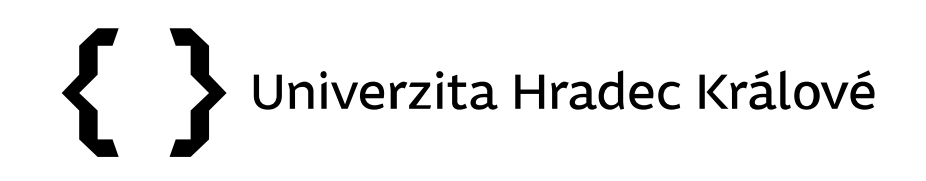

## **Metriky JIF, AIS** (Web of Science) **CiteScore, SJR** (Scopus) **a kde je najít**

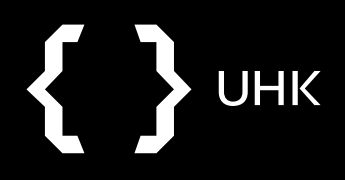

## **Journal Impact Factor x Article Influence Score**

- **Journal Impact Factor** = udává citovanost článků v časopise; počet citací článků v daném roce / počet článků v daném časopise za předchozí dva roky
- **Article Influence Score** = udává kvalitu časopisu na základě vlivu článků, vynechává autocitace, normalizovaný dle oboru, počítá se za posledních 5 let
- **5letý JIF** = JIF počítaný za 5 předchozích let
- **Kvartily**
	- dle hodnoty JIF či AIS je časopis zařazen do kvartilů (čtvrtina celkového počtu časopisů v určité kategorii)
	- 1. kvartil (Q1) = 25% nejkvalitnějších časopisů
	- **pokud je časopis zařazen do více kategorií, může se pro každou kategorii nacházet v jiném kvartilu**

(Podobným způsobem lze časopis zařadit do **1. decilu** = 10% nejkvalitnějších časopisů)

### **Metodika M17+ využívá k hodnocení AIS a příslušný kvartil/decil**

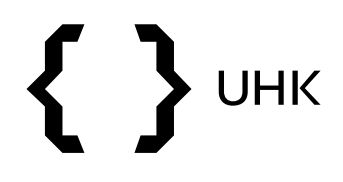

JIF x AIS

- JIF i AIS nalezneme v Journal Citation Reports
- pro využití všech funkcí je nutné se přihlásit

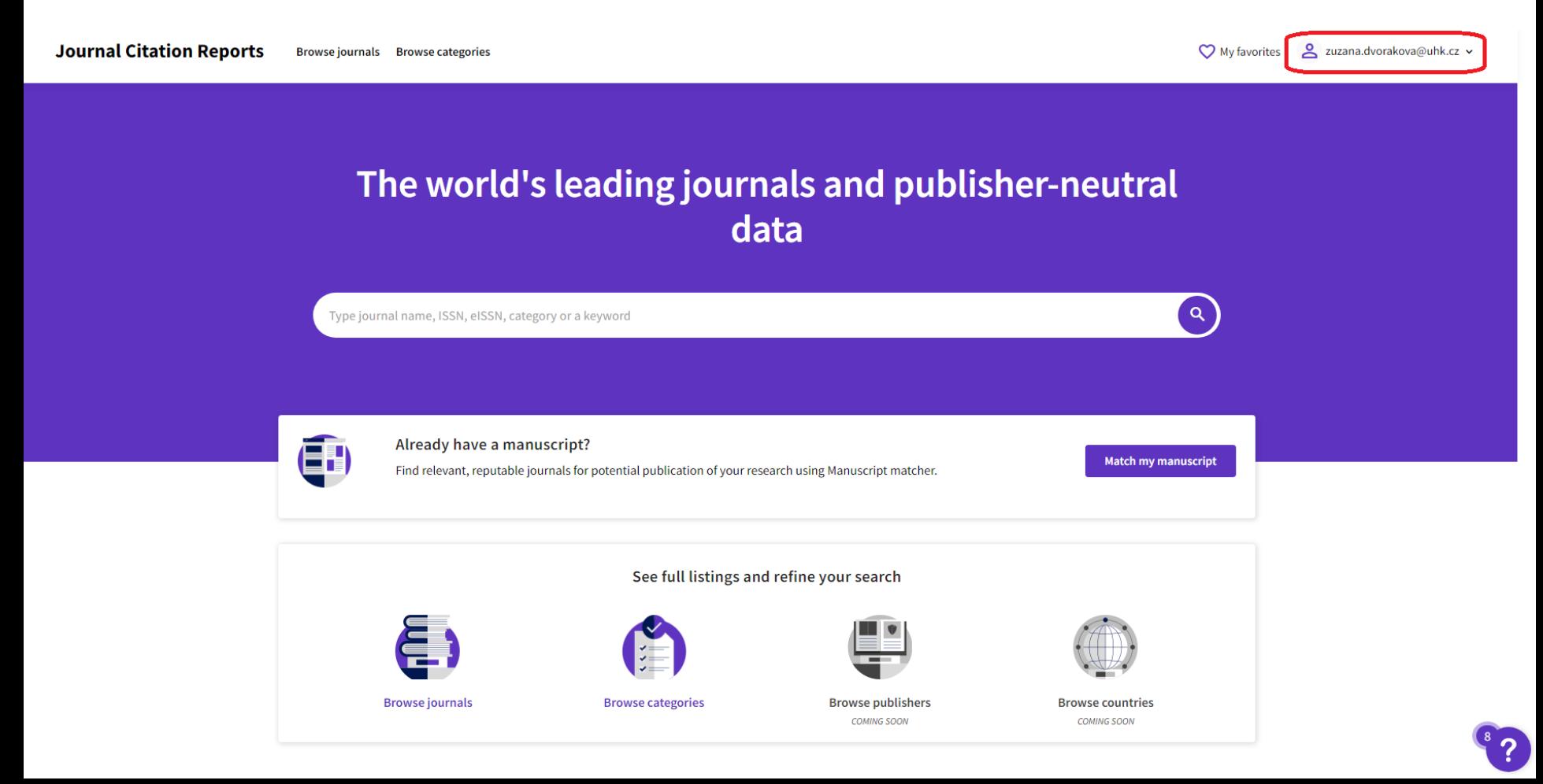

- můžeme zde vyhledávat přímo podle názvu či ISSN časopisu, případně procházet časopisy dle kategorií
- nejdříve vyhledáme časopis dle názvu: Human-Computer Interaction

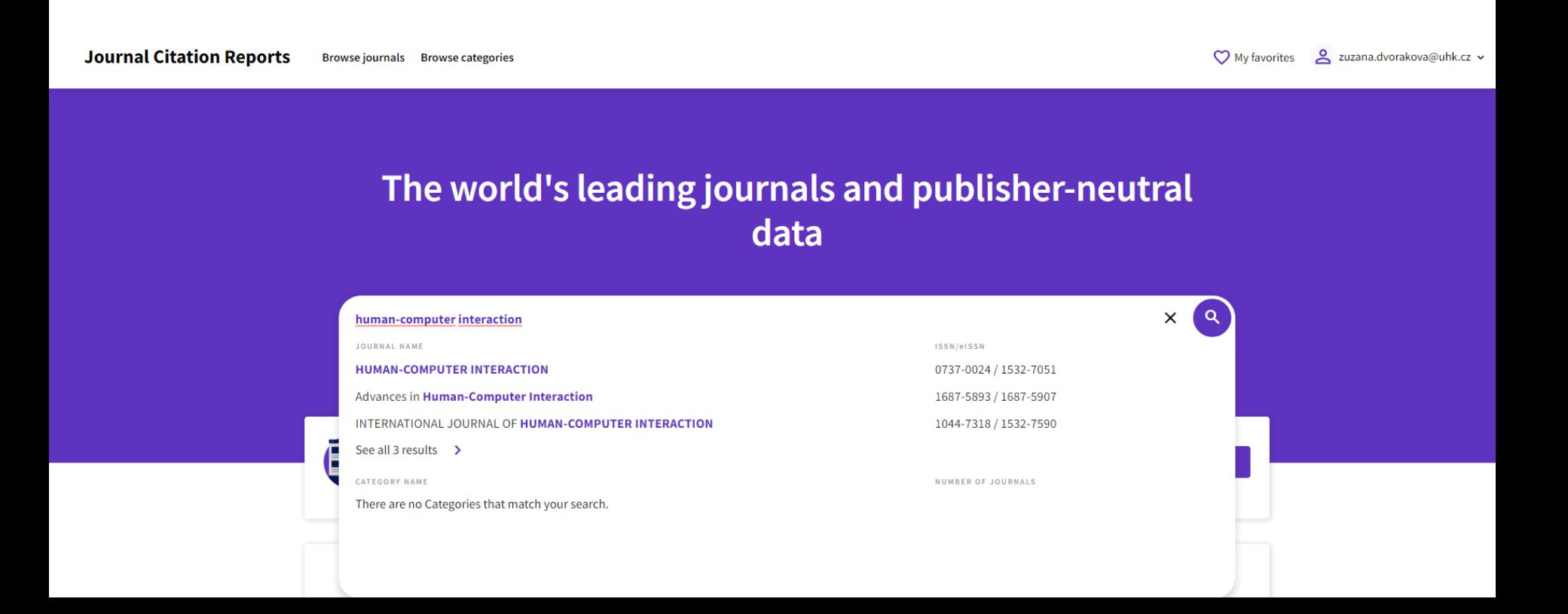

## UHK  $\big\{$

- zobrazí se nám profil časopisu
- nalezneme zde hodnotu JIF pro aktuální rok (JIF lze nalézt i pro předchozí roky)

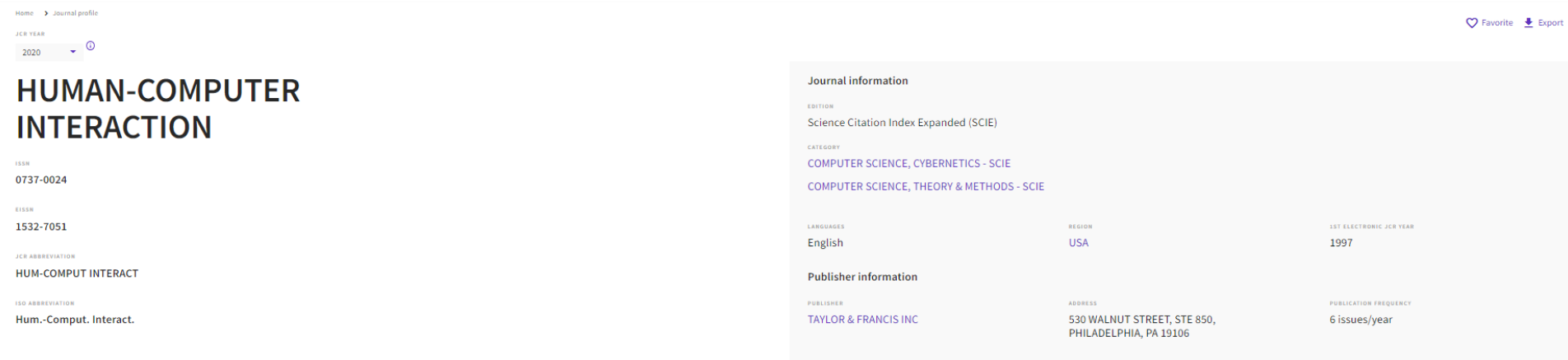

### Journal's performance

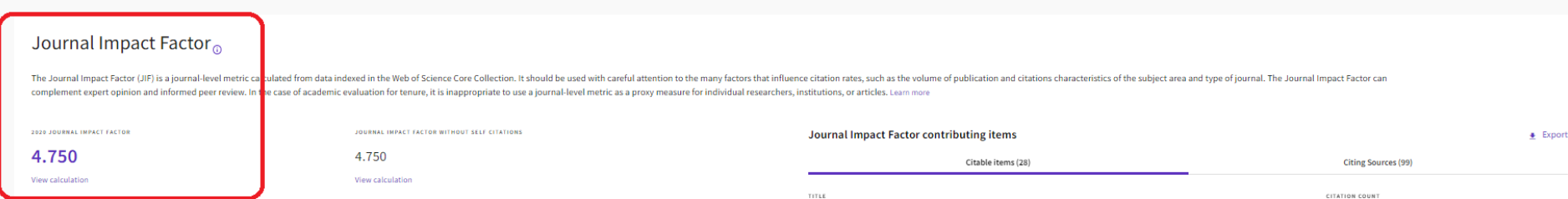

JIF x AIS

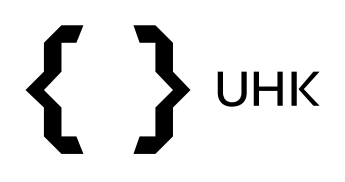

### JIF x AIS

• v rámci profilu časopisu na konci stránky nalezneme další metriky včetně AIS

### **Additional metrics**

### **Eigenfactor Score**

#### 0.00113

The Eigenfactor Score is a reflection of the density of the network of citations around the journal using 5 years of cited content as cited by the Current Year. It considers both the number of citations and the source of those citations, so that highly cited sources will influence the network more than less cited sources. The Eigenfactor calculation does not include iournal self-citations. Learn more

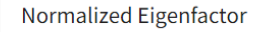

#### 0.23865

Ŧ

The Normalized Eigenfactor Score is the Eigenfactor score normalized, by rescaling the total number of journals in the JCR each year, so that the average journal has a score of 1. Journals can then be compared and influence measured by their score relative to 1. Learn more

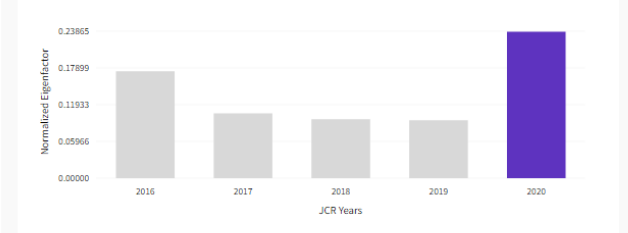

#### Article influence score

#### 1.603

 $\bullet$ 

The Article Influence Score normalizes the Eigenfactor Score according to the cumulative size of the cited journal across the prior five years. The mean Article Influence Score for each article is 1.00. A score greater than 1.00 indicates that each article in the journal has above-average influence. Learn more

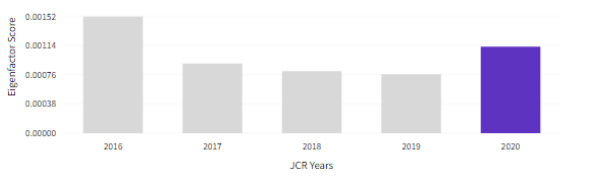

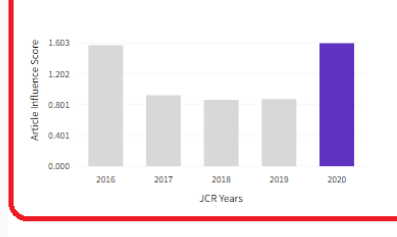

5 Year Impact Factor

#### 5.362

#### View Calculation

The 5-year Impact Factor is the average number of times articles from the journal published in the past five years have been cited in the JCR year. It is calculated by dividing the number of citations in the JCR year by the total number of articles published in the five previous years.

#### Immediacy Index

#### 0.800

玉

#### View Calculation

2,000

1.500

The Immediacy Index is the count of citations in the current year to the journal that reference content in this same year. Journals that have a consistently high Immediacy Index attract citations rapidly. Learn more

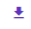

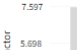

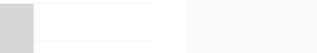

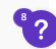

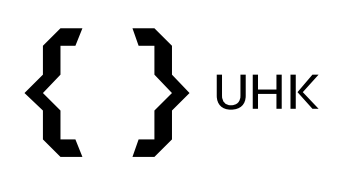

- časopisy a jejich metriky lze také porovnávat, v rámci porovnání nalezneme kvartily
- k této funkci se dostaneme vyhledáváním časopisů dle kategorií

### The world's leading journals and publisher-neutral data

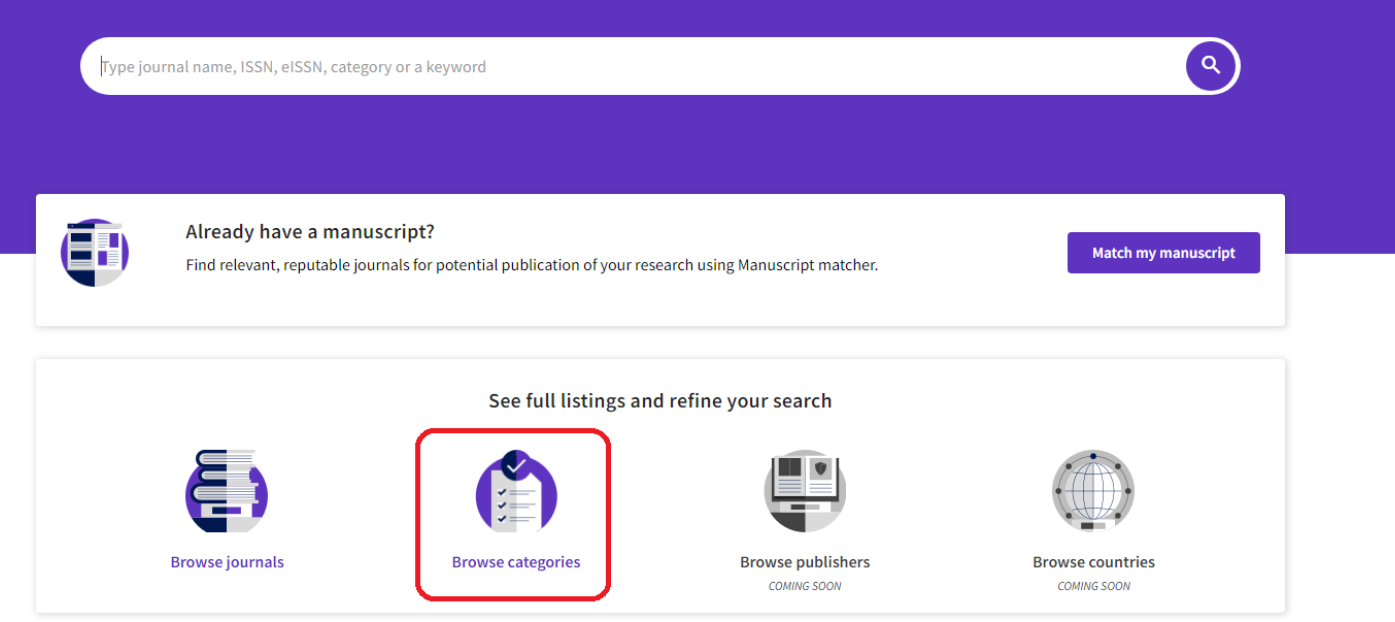

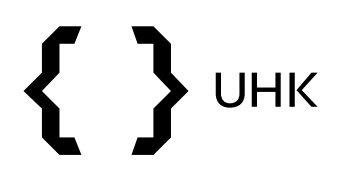

• vybereme kategorii Chemistry, podkategorii Chemistry, Analytical

த Chemistry

> Covers a broad range of chemical sciences, including environmental chemistry, chemical engineering, food chemistry, medicinal chemistry, geochemistry, and energy.

NUMBER OF CATEGORIES 21

NUMBER OF JOURNALS 2.325

NUMBER OF CITABLE ITEMS

638,604

**BIOCHEMICAL RESEARCH METHODS BIOCHEMISTRY & MOLECULAR BIOLOGY CHEMISTRY, ANALYTICAL CHEMISTRY, APPLIED CHEMISTRY, INORGANIC & NUCLEAR CHEMISTRY, MEDICINAL** CHEMISTRY, ORGANIC **CHEMISTRY, PHYSICAL ELECTROCHEMISTRY ENERGY & FUELS ENGINEERING, CHEMICAL ENGINEERING, PETROLEUM FOOD SCIENCE & TECHNOLOGY** 

**GEOCHEMISTRY & GEOPHYSICS** 

- v rámci podkategorie musíme vybrat z jakého rejstříku chceme časopisy zobrazit (SCI, SCIE, SSCI, AHCI, ESCI)
- vybereme SCIE (Science Citation Index Expanded) a klikneme na počet časopisů

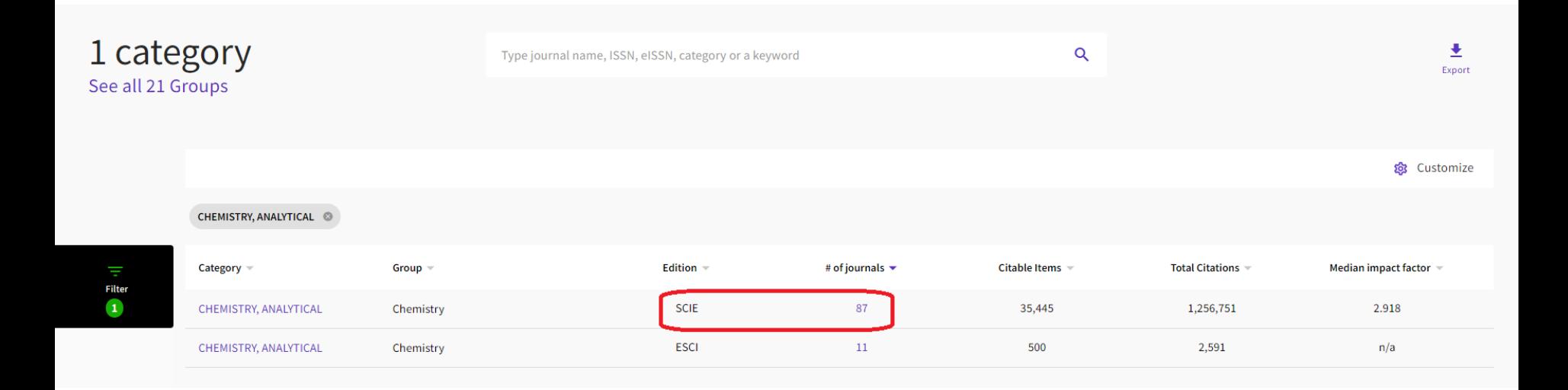

 $\heartsuit$  Add to Favorites list

(i) Up to 50 journals in one list

- v rámci seznamu časopisů můžeme přidávat a odebírat indikátory tlačítkem *Customize* (např. přidat AIS, které se nezobrazuje automaticky)
- časopisy můžeme filtrovat pomocí filtrů v levé části
- v přehledu vidíme také JIF a příslušný kvartil a AIS
- vybereme 3 časopisy a klikneme na *Compare* (maximálně můžeme srovnávat 4 časopisy)

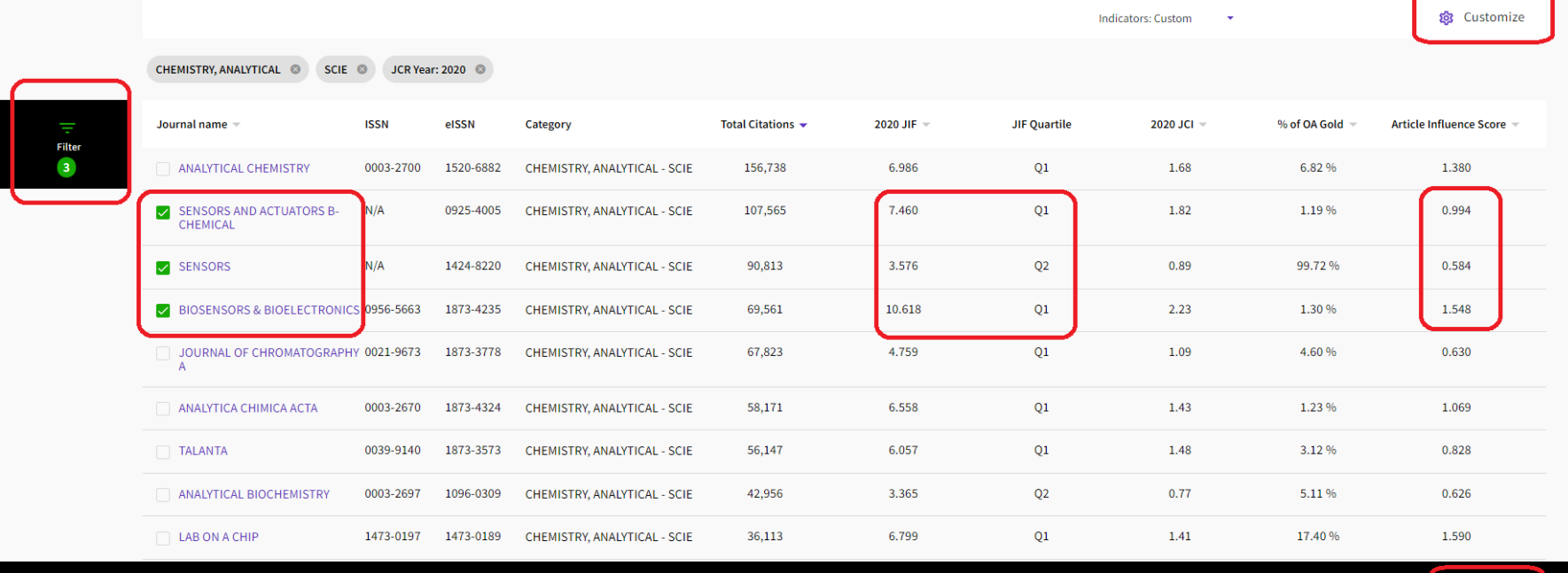

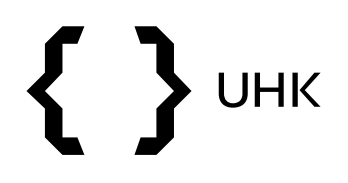

## Kvartily

• ve srovnání nalezneme JIF kvartily a AIS kvartily pro různé kategorie

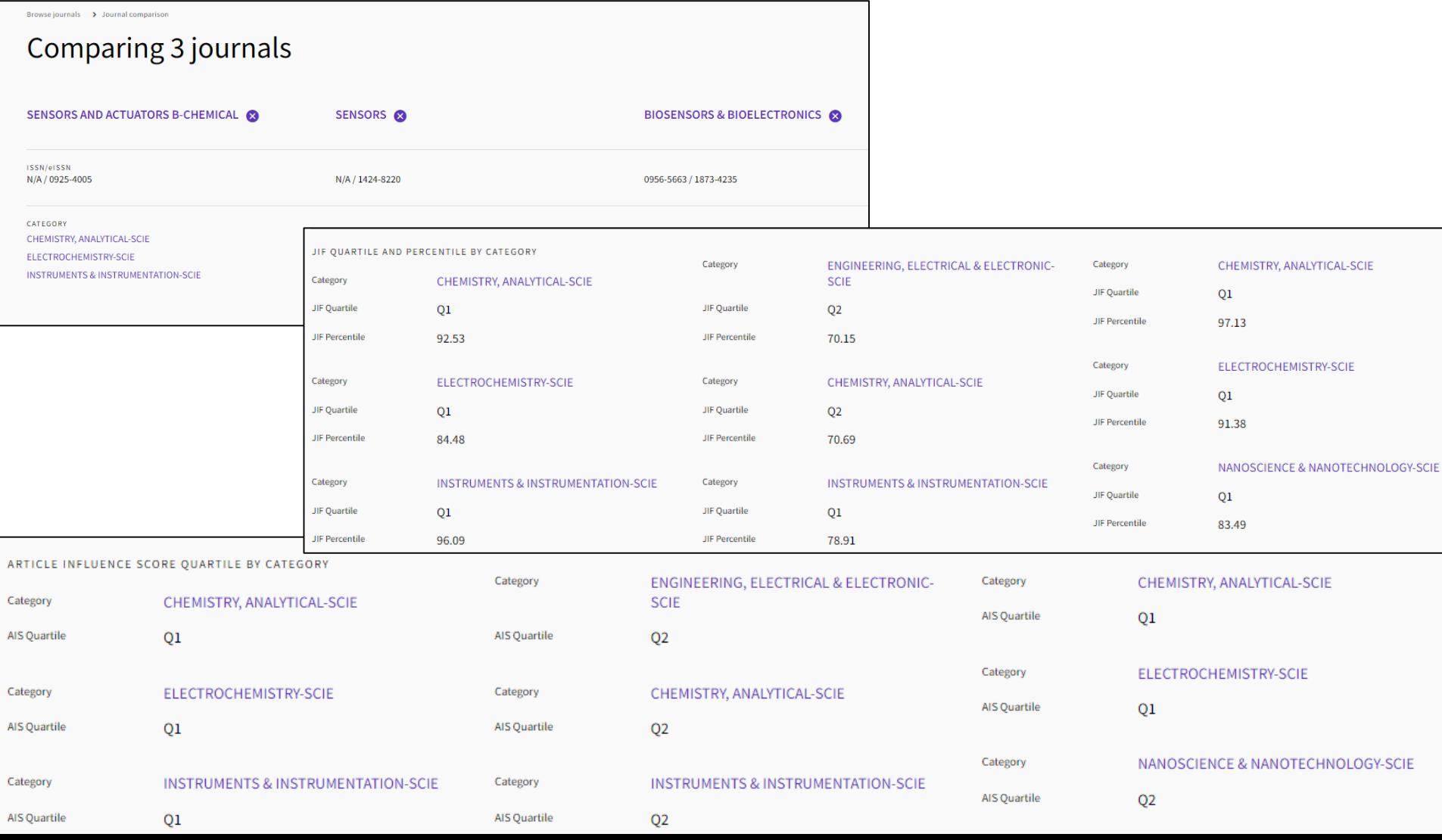

## Pořadí časopisu v kategorii

- pořadí časopisu je dostupné v novém rozhraní JCR
- po kliknutí na název časopisu se dostaneme na jeho profil, ve střední části profilu nalezneme pořadí v dané kategorii (rank)
- jeden časopis může mít v různých kategoriích různé pořadí

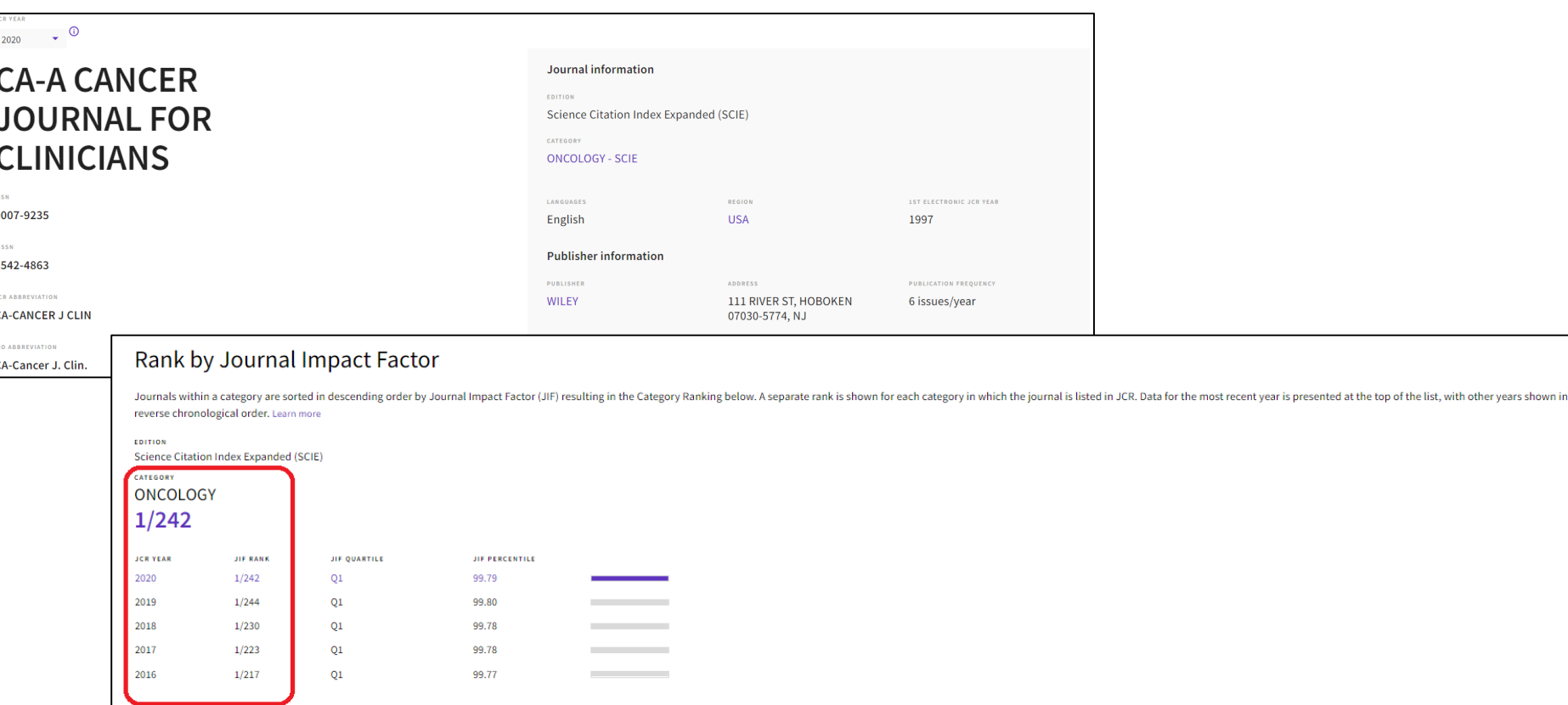

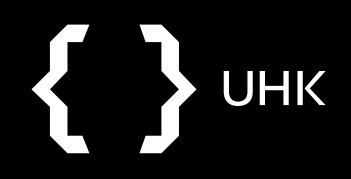

## **CiteScore x SCImago Journal Rank**

- **CiteScore** = roční průměrná citovanost článků, které byly publikovány v časopise za poslední 4 roky
- **SCImago Journal Rank** = vyjadřuje vliv časopisu, bere v potaz počet citací, které časopis obdržel a také kvalitu časopisů, které sledovaný časopis citují, počítá se za poslední 3 roky
- **Kvartily**
	- dle hodnoty CiteScore či SJR je časopis zařazen do kvartilů (čtvrtina celkového počtu časopisů v určité kategorii)
	- 1. kvartil (Q1) = 25% nejkvalitnějších časopisů
	- **pokud je časopis zařazen do více kategorií, může se pro každou kategorii nacházet v jiném kvartilu**

(Podobným způsobem lze časopis zařadit do **1. decilu** = 10% nejkvalitnějších časopisů)

### **Metodika M17+ využívá k hodnocení SJR a příslušný kvartil/decil**

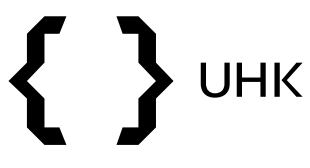

### **CiteScore**

- CiteScore získáme vyhledáváním ve Scopus Sources
- opět můžeme hledat dle názvu, kategorie, je možné rovnou filtrovat výsledky dle kvartilů

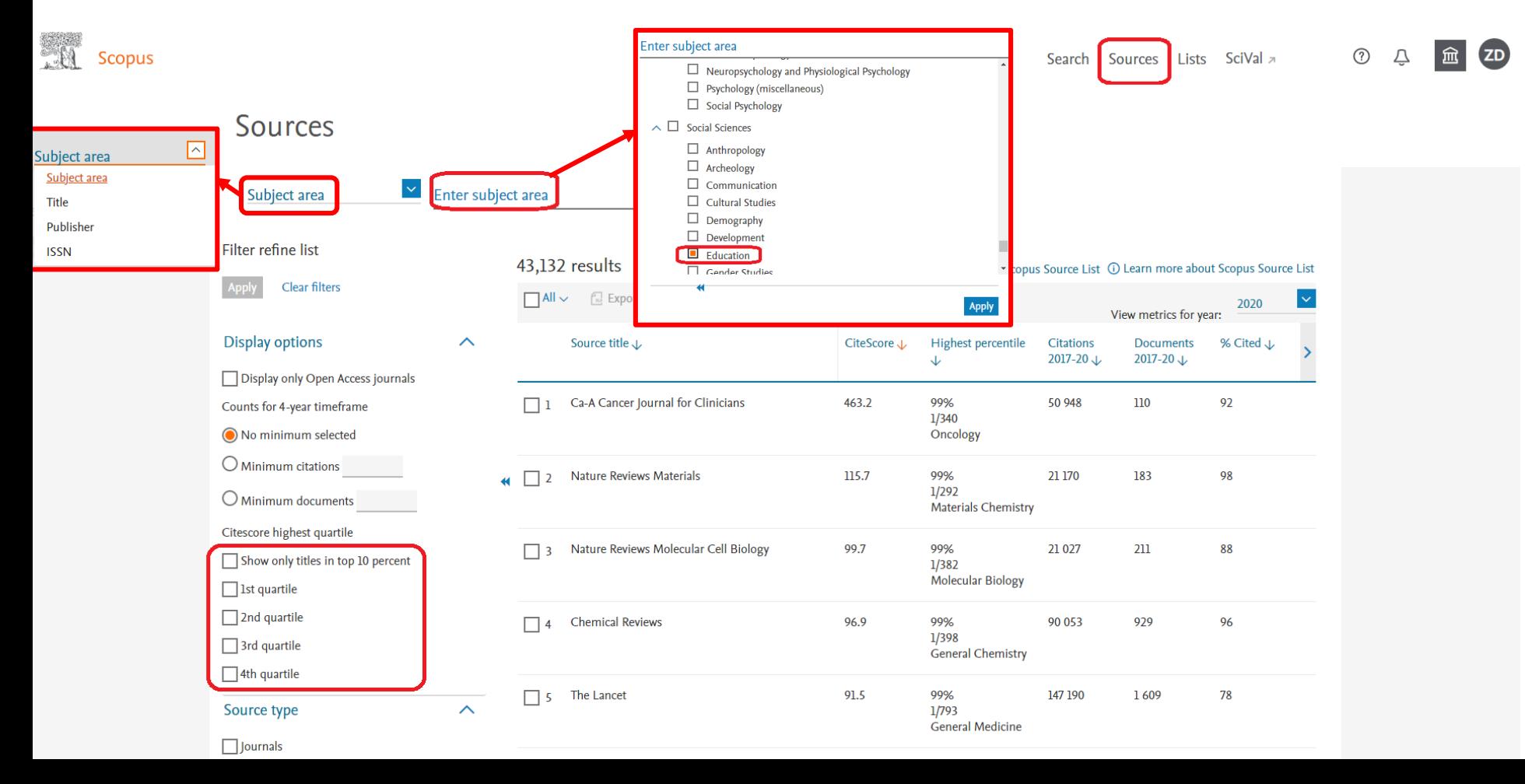

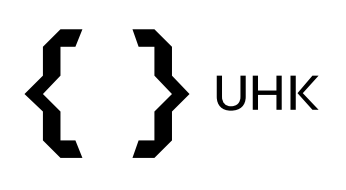

### **CiteScore**

• v rámci seznamu výsledků vidíme také hodnotu CiteScore, více informací získáme po rozkliknutí časopisu

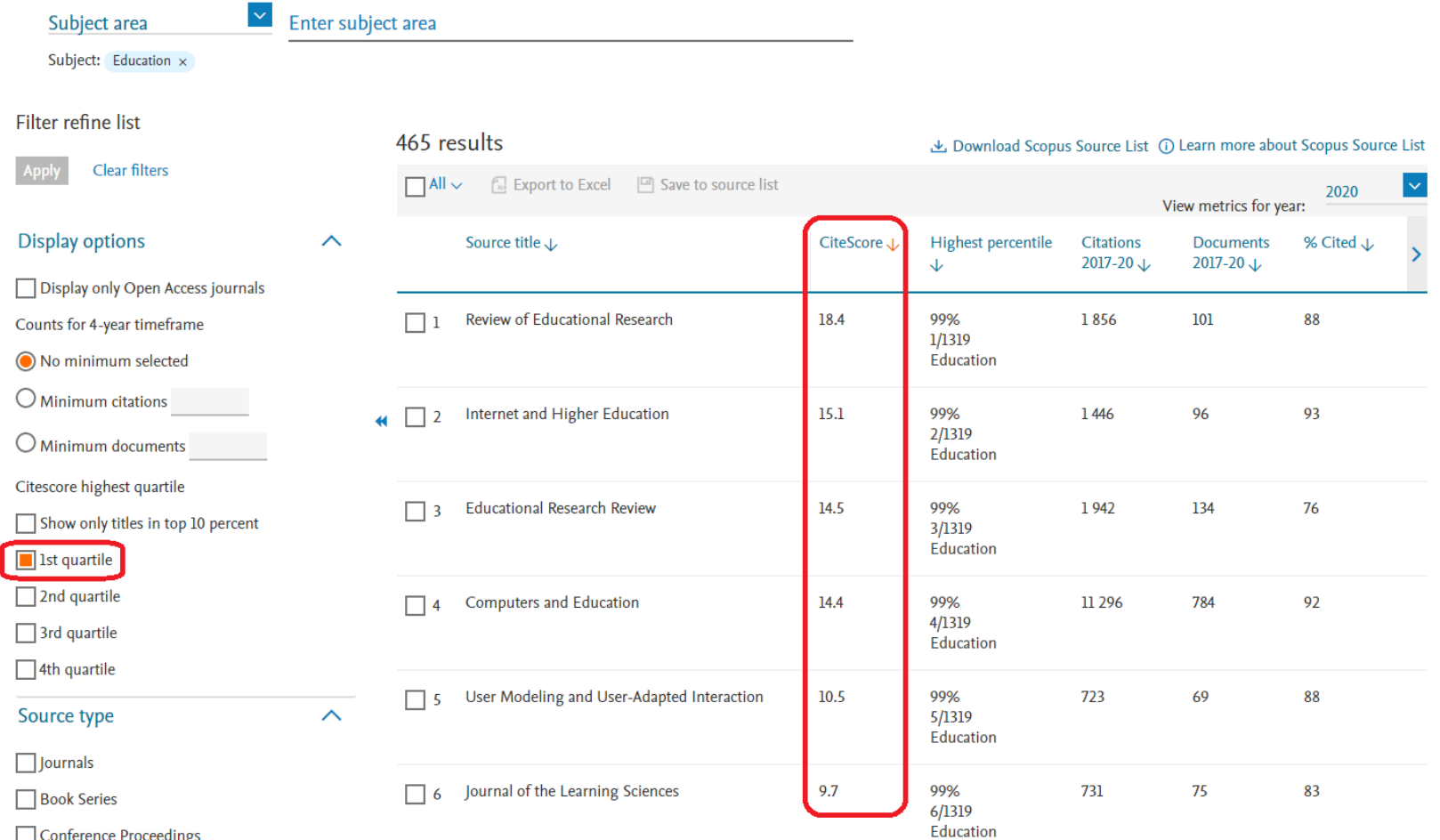

- SJR nalezneme v Scimago Journal & Country Rank
- můžeme vyhledávat dle názvu časopisu či procházet časopisy dle oborů, atd.

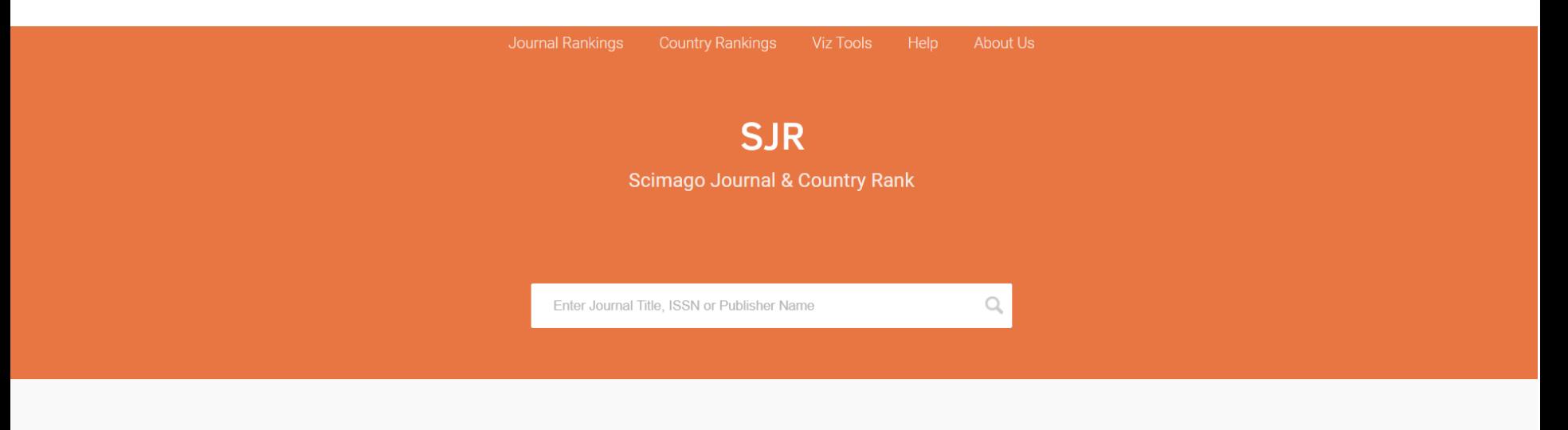

### WHAT IS SCIMAGOJR FOR?

![](_page_17_Picture_6.jpeg)

![](_page_18_Picture_0.jpeg)

- v Journal Rankings můžeme výsledky omezit pomocí kategorií, zemí, roku, atd.
- níže vidíme informace pro každý časopis včetně hodnoty SJR a kvartilu

SJR

![](_page_18_Picture_29.jpeg)

- pro více informací můžeme kliknout na název časopisu
- dostaneme se na přehledovou stránku s kompletním profilem časopisu

![](_page_19_Figure_4.jpeg)

![](_page_20_Picture_0.jpeg)

## Scopus Source List

• je také možné stáhnout si Scopus Source List, v němž jsou k dispozici veškeré metriky pro jednotlivé časopisy

### Sources

ļ

![](_page_20_Picture_60.jpeg)

## Pořadí v kategorii

 $CiteScore$  rank 2020  $\odot$ 

- pořadí dle CiteScore zjistíme ve Scopus Sources
- po zadání kategorie se nám zobrazí seznam časopisů, pořadí nalezneme v rámci sloupce Highest Percentile
- pořadí nalezneme také v profilu každého časopisu
- jeden časopis může mít v různých kategoriích různé pořadí

![](_page_21_Picture_46.jpeg)

![](_page_22_Picture_0.jpeg)

- pokrytí časopisů ve Scopus Source List a v databázi Scimago Journal & Country Rank se liší
- $\rightarrow$  ve výjimečných případech se tedy může stát, že časopis, který ve Scimago spadá do určitého kvartilu, může dle výpočtu SJR kvartilu ze Source List spadat do kvartilu odlišného (to samé se týká pořadí v kategorii)